บรรทัดแรกของเนื้อหา วัดจากขอบบน ๑.๕ นิ้ว หรือ ๓.๘๑ ซม. ทุกหน้า

# **บทวิจำรณ์หนังสือ (ขนำด ๑๘ ตัวหนำ)<sup>๑</sup>**

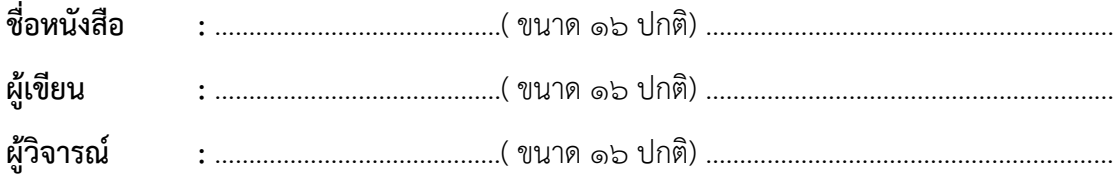

กกกกกกกกกกกกกกกกกกกกกกกกกกกกกกกกกกกกกกกกกกกกกกกกกกกก กกกกก กกกกกกกกกกกกกกกกกกกกกกกกกกกกกกกกกกกกกกกกกกกกกกกกกกกกก กกกกกกกกกกกก กกกกกกกกกกกกกกกกกกกกกกกกกกกกกกกกกกกกกกกกกกกกกกกกกกกกกกกกกกกกกกกกกก กกกกกกกกกกกกกกกกกกกกกกกกกกกกกกกกกกกกกกกกกกกกกกกกกกกกกกกกกกกกกกกกกกก กกกกกกกกกกกกกกกกกกกกกกกกกกกกกก

กกกกกกกกกกกกกกกกกกกกกกกกกกกกกกกกกกกกกกกกกกกกกกกกกกกกกกกกกกก กกกกกกกกกกกกกกกกกกกกกกกกกกกกกกกกกกกกกกกกกกกกกกกกกกกกกกกกกกกกกกกกกก กกกกกกกกกกกกกกกกกกกกกกกกกกกกกกกกกกกกกกกกกกกกกกกกกกกกกกกกกกกกกกกกกกก กกกกกกกกกก

### **โครงสร้ำงเนื้อหำ (ตัวอย่ำงกำรพิมพ์หัวข้อกรณีมีกำรแยกหัวข้อ/ประเด็นส ำคัญ ขนำด ๑๖ pt. ตัวหนำ)**

กกกกกกกกกกกกกกกกกกกกกกกกกกกกกกกกกกกกกกกกกกกกกกกกกกกกกกกกกกก กกกกกกกกกกกกกกกกกกกกกกกกกกกกกกกกกกกกกกกกกกกกกกกกกกกกกกกกกกกกกกกกกก

#### **ค ำอธิบำย**

-

๑. บรรทัดแรกของแต่ละย่อหน้าเว้นระยะ ๘ ช่วงตัวอักษร เริ่มพิมพ์ตัวที่ ๙ หรือเว้นระยะ ๐.๗ นิ้ว/๑.๗๕ ซม.

ี ๒. เมื่อขึ้นย่อหน้าใหม่ บรรทัดแรกของแต่ละย่อหน้า หรือ paragraph กำหนด before=๖ pt. เสมอ

๓. ใช้ font TH SarabunPSK ขนาด ๑๖ pt., ตัวปกติทั้งเล่ม ยกเว้นส่วนที่เป็นหัวสำคัญ ปรับเป็นขนาด ๑๖ pt. ตัวหนา ในกรณีต้องการแยกหัวข้อในการวิจารณ์

๔. ใช้การจัดชิดขอบแบบไทย (Thai Distributed)

๕. บทวิจารณ์หนังสือ ความยาวต้องไม่น้อยกว่า ๕ หน้า (ไม่รวมบรรณานุกรม) และไม่ เกิน ๑๐ หน้ากระดาษ A4

๑ ไพฑูรย์ อุทัยคาม, **รูปแบบกำรพิมพ์บทวิจำรณ์หนังสือ**, (กรุงเทพมหานคร: โรงพิมพ์ มหาจุฬาลงกรณราชวิทยาลัย, ๒๕๖๑), หน้า ๑๕. *(ตัวอย่างการอ้างอิง)*

#### **ค ำอธิบำยกำรพิมพ์เลขหน้ำ**

ต้นไป

๑. กำหนดให้เว้นขอบบนและขอบขวา ๑ นิ้วหรือ ๒.๕๔ ซม. โดยเริ่มพิมพ์เลขหน้า จากหน้าที่ ๒ เป็น ๒. ใช้ font TH Sarabun PSK ขนาด ๑๔ pt. ตัวปกติ

[ดูรายละเอียดการตั้งค่าหน้ากระดาษและเลขหน้าได้ที่เอกสาร หน้าที่ ๓ – ๔ ผู้เขียน]

#### **(ตัวอย่ำงกำรพิมพ์รำยกำรบรรณำนุกรม)**

### **บรรณำนุกรม (ขนำด ๑๘ ตัวหนำ)**

บัณฑิตวิทยาลัย. **คู่มือดุษฎีนิพนธ์ วิทยำนิพนธ์ และสำรนิพนธ์**. กรุงเทพมหานคร: โรงพิมพ์ มหาจุฬาลงกรณราชวิทยาลัย, ๒๕๖๑.

ไพฑูรย์ อุทัยคาม. **รูปแบบกำรพิมพ์บทวิจำรณ์หนังสือ**. (กรุงเทพมหานคร: โรงพิมพ์มหาจุฬาลงกรณ-ราชวิทยาลัย, ๒๕๖๑.

#### **ค ำอธิบำยกำรพิมพ์บรรณำนุกรม**

- ๑).............. (พิมพ์รายการอ้างอิง font TH Sarabun PSK ขนาดอักษร ๑๖ ปกติ, บรรทัดแรกพิมพ์ แบบชิดขอบทั้งสองแบบไทย (Thai Distributed) ไม่กำหนดเยื้องซ้าย บรรทัดที่สอง เว้น ระยะ ๘ ช่วงตัวอักษร พิมพ์อักษรที่ ๙ หรือ ๐.๗ นิ้ว/๑.๗๕ ซม. ) ...............................
- ๒. พิมพ์เรียงตามลำดับอักษร ก ฮ ตามพยัญชนะและสระในภาษาไทย โดยอาจใช้เครื่องมือใน โปรแกรมพิมพ์งานเป็นเครื่องมือช่วยจัดเรียง
- .๓. ตัดคำนำหน้าชื่อ ยศ และตำแหน่งทางวิชาการ โดยให้พิมพ์คำนำหน้าชื่อเฉพาะที่เป็นฐานันดรศักดิ์ ้อาชีพ ยศ และตำแหน่งทางวิชาการต่อจากชื่อ-นามสกุล เช่น รัก สกุลวงศ์, ผศ. ดร. เป็น ต้น ส่วนคำนำหน้าชื่อพระภิกษุให้คงไว้ตามเดิม เช่น สมเด็จพระพุทธโฆษาจารย์ (ป.อ. ปยุตฺโต) เป็นต้น

๒

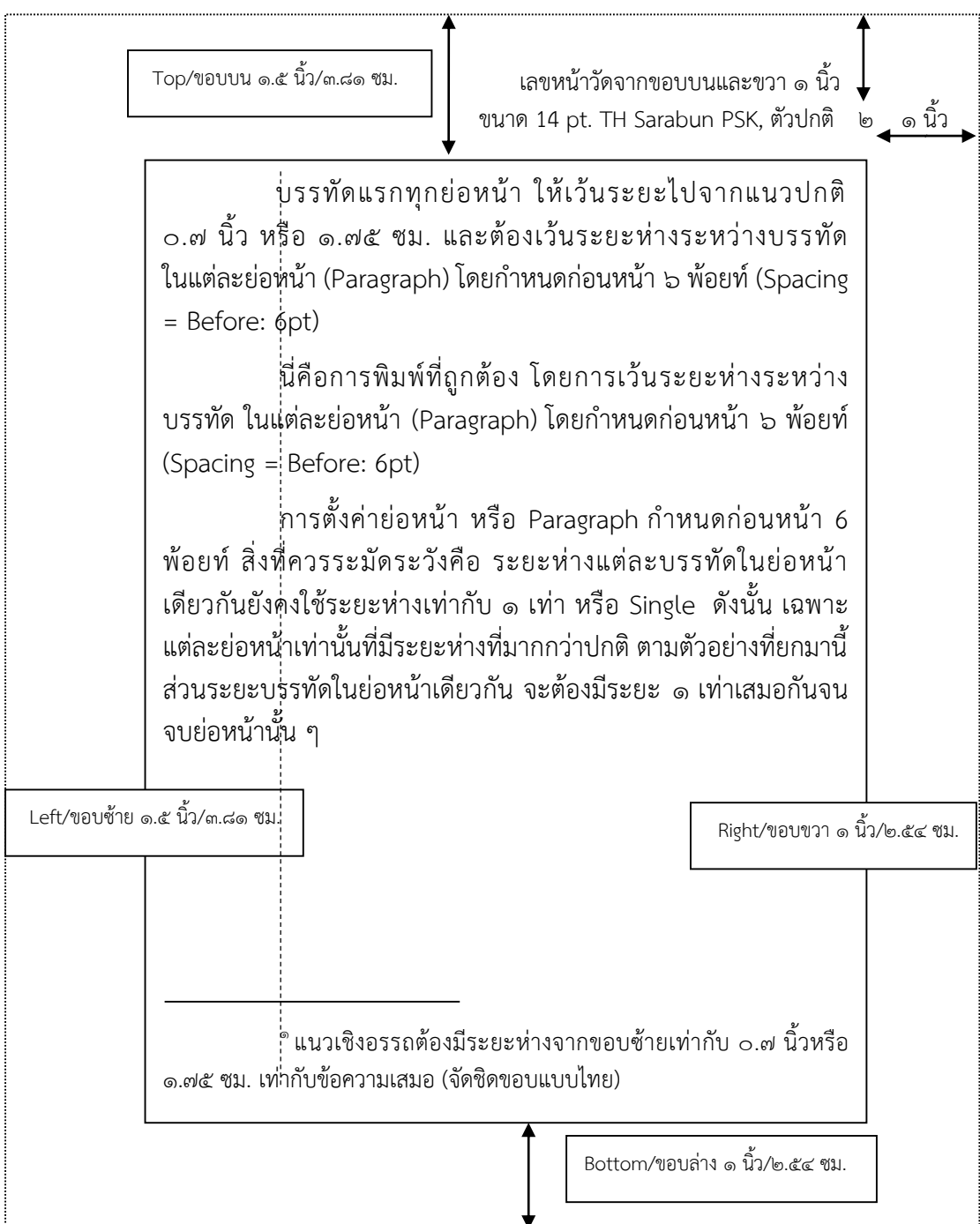

ตัวอย่าง การวางรูปหน้ากระดาษสำหรับกระดาษ ขนาด เอ ๔<sup>๒</sup>

1

 $\overline{a}$ 

๒ บัณฑิตวิทยาลัย, **คู่มือดุษฎีนิพนธ์ วิทยำนิพนธ์ และสำรนิพนธ์**, (กรุงเทพมหานคร: โรงพิมพ์ มหาจุฬาลงกรณราชวิทยาลัย, ๒๕๖๑), หน้า ๙๐. *(ตัวอย่างการอ้างอิง)*

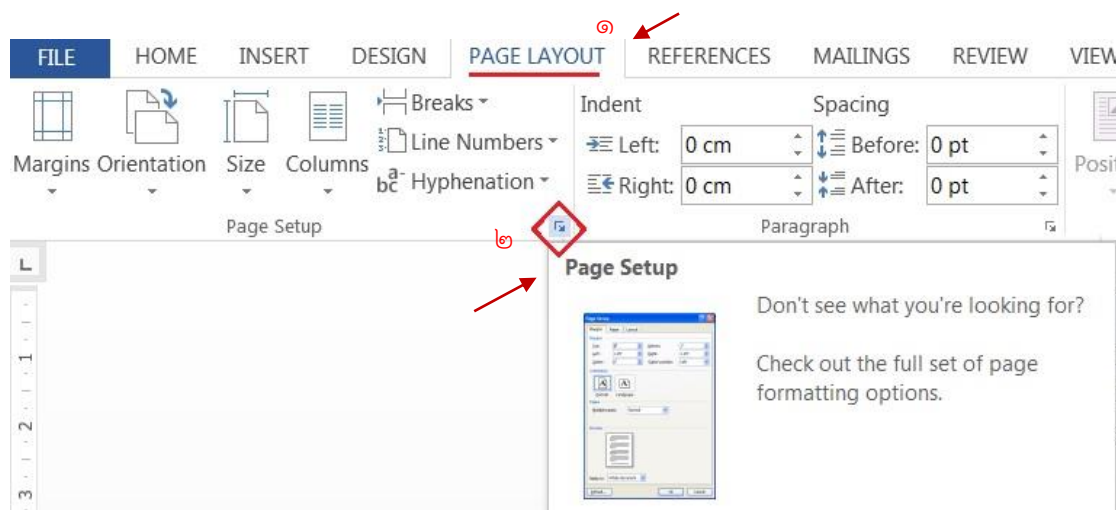

# **กำรตั้งค่ำกำรพิมพ์เลขหน้ำ PAGE LAYOUT (เค้ำโครงหน้ำกระดำษ)**

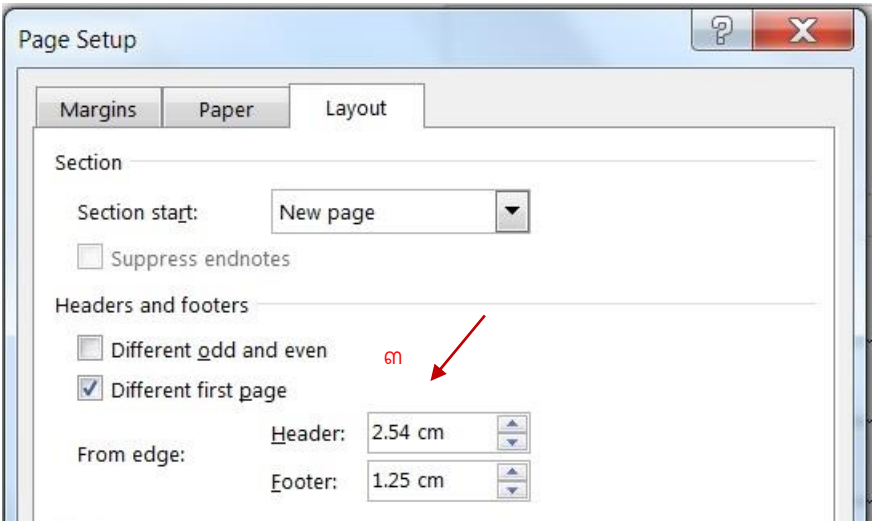

## **ค ำอธิบำยกำรพิมพ์เลขหน้ำ** ๑. กำหนดให้เว้นขอบบนและขอบขวา ๑ นิ้วหรือ ๒.๕๔ ซม. โดยเริ่มพิมพ์เลขหน้า จากหน้าที่ ๒ เป็น ต้นไป ๒. ใช้ font TH Sarabun PSK ขนาด ๑๔ pt. ตัวปกติ **กำรตั้งค่ำกำรพิมพ์เลขหน้ำ** ๑. เลือก PAGE LAYOUT> Page Setup (สัญลักษณ์ลูกศรมุมขวาล่างของกรอบ PAGE LAYOUT) ปรับค่า Header 2.54 cm. เลือก Ok หรือ ๒. เลือก PAGE LAYOUT (เค้าโครงหน้ากระดาษ) > Margins > Custom Margins > Layout แล้ว ปรับค่า Header เช่นเดียวกัน